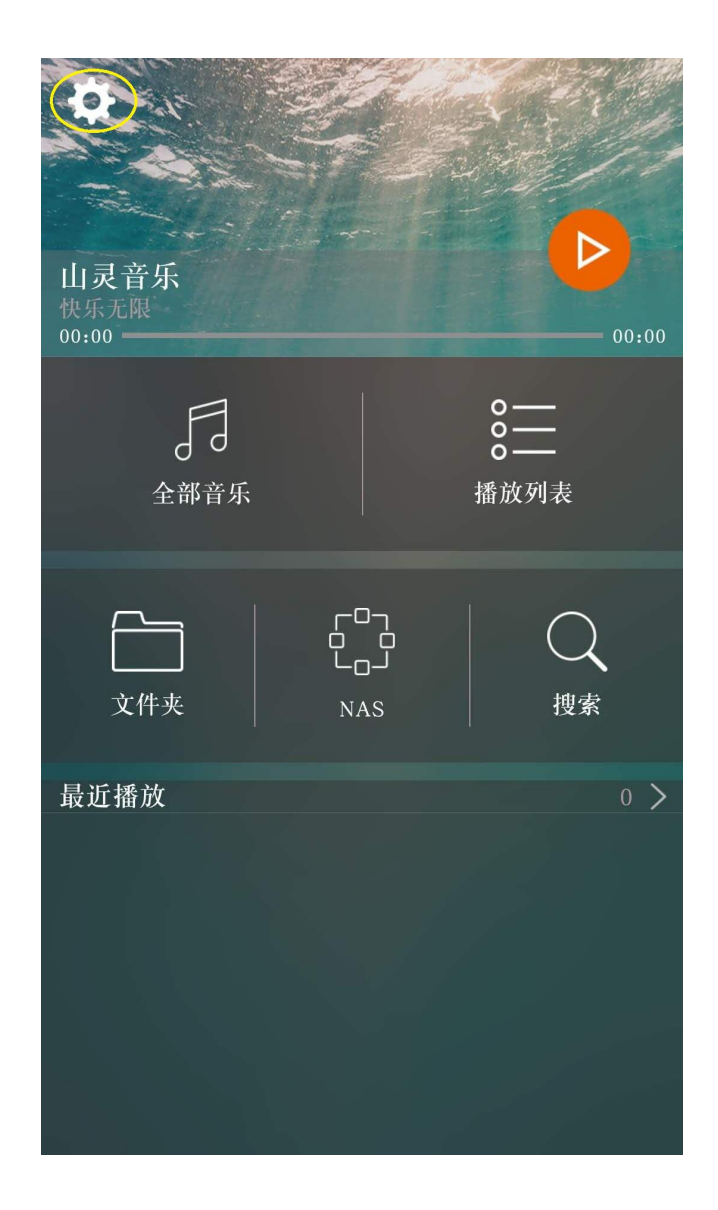

、打开山灵音乐,点击左上角设置按钮;

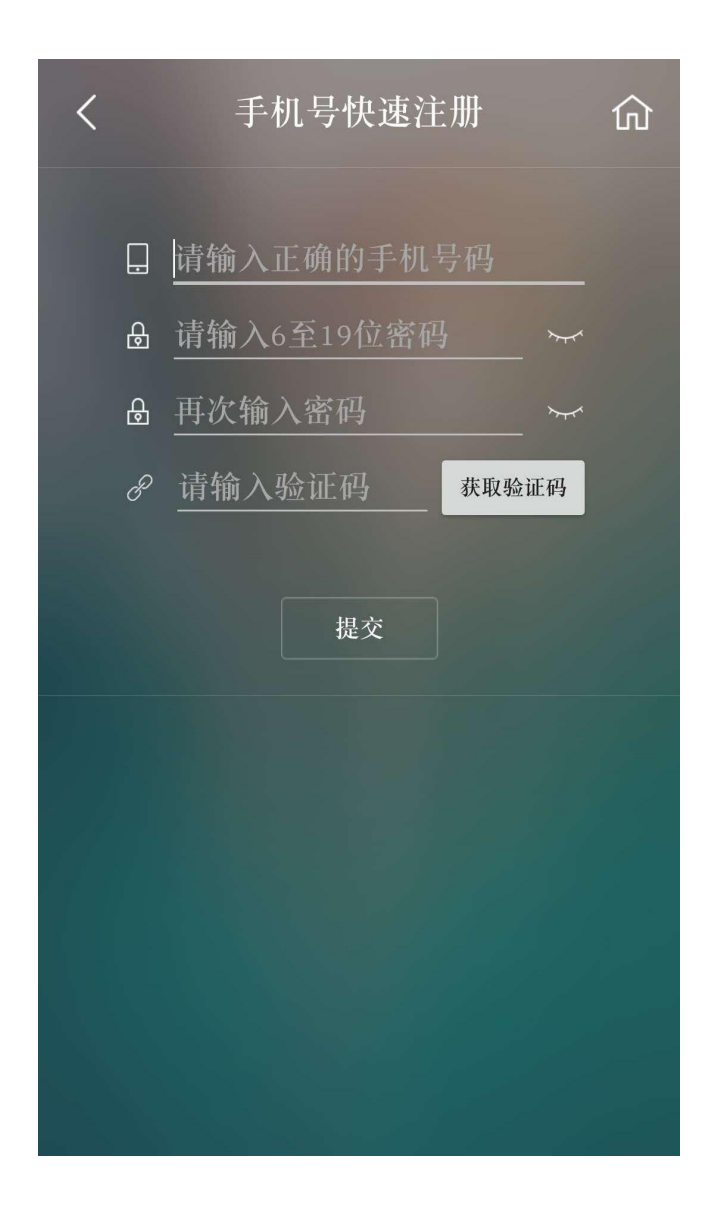

## 、进入登录界面,并注册账号;

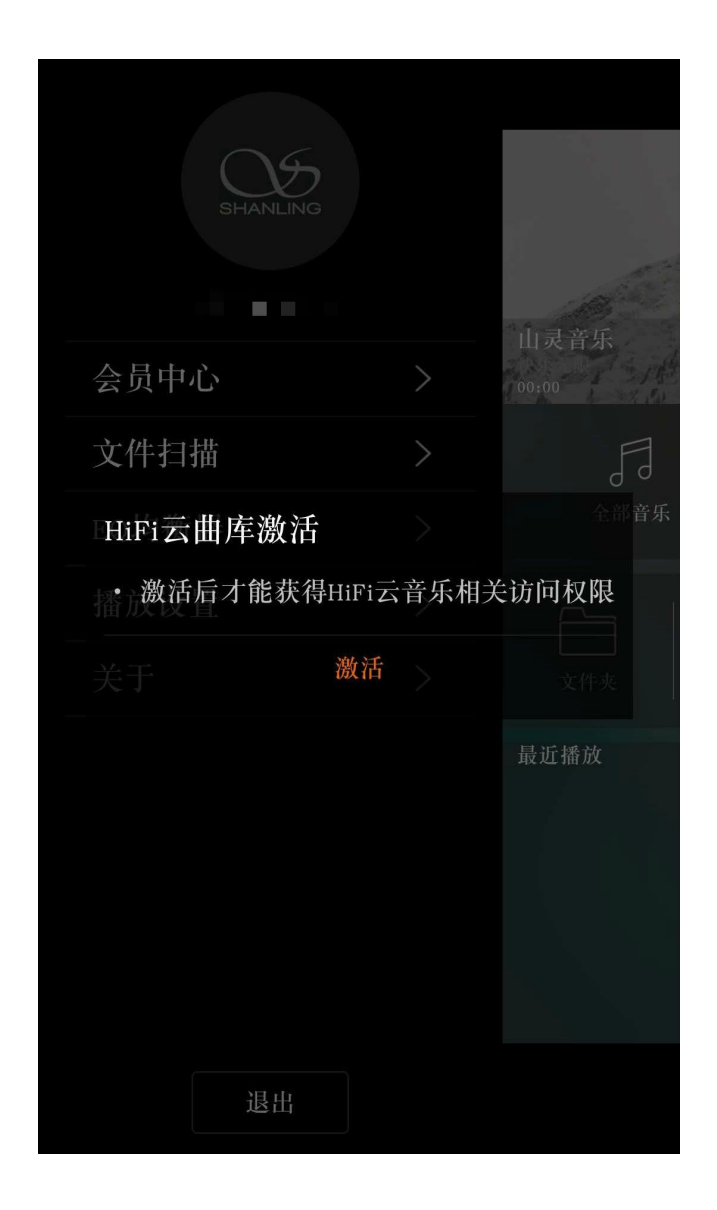

、登录成功后,进入会员中心,并激活 **HiFi** 云曲库;

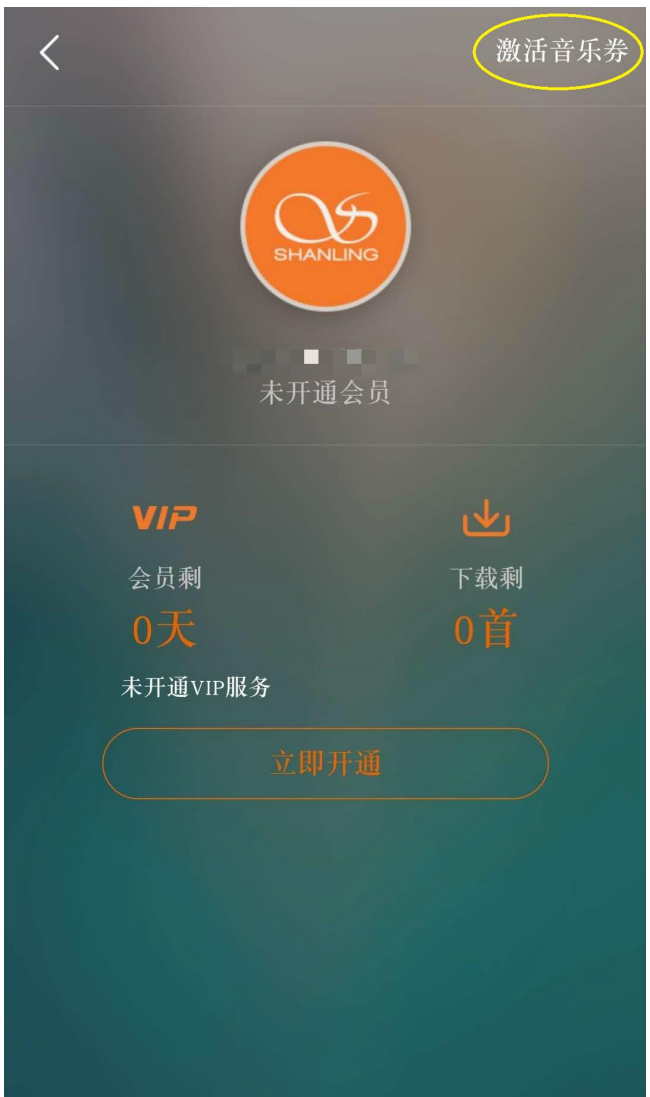

**4**、再次进入会员中心,购买会员或者通过音乐券激活会员; (所有购买 **M5s** 用户,我们赠送半年基础包 **VIP** 会员音乐激活券)

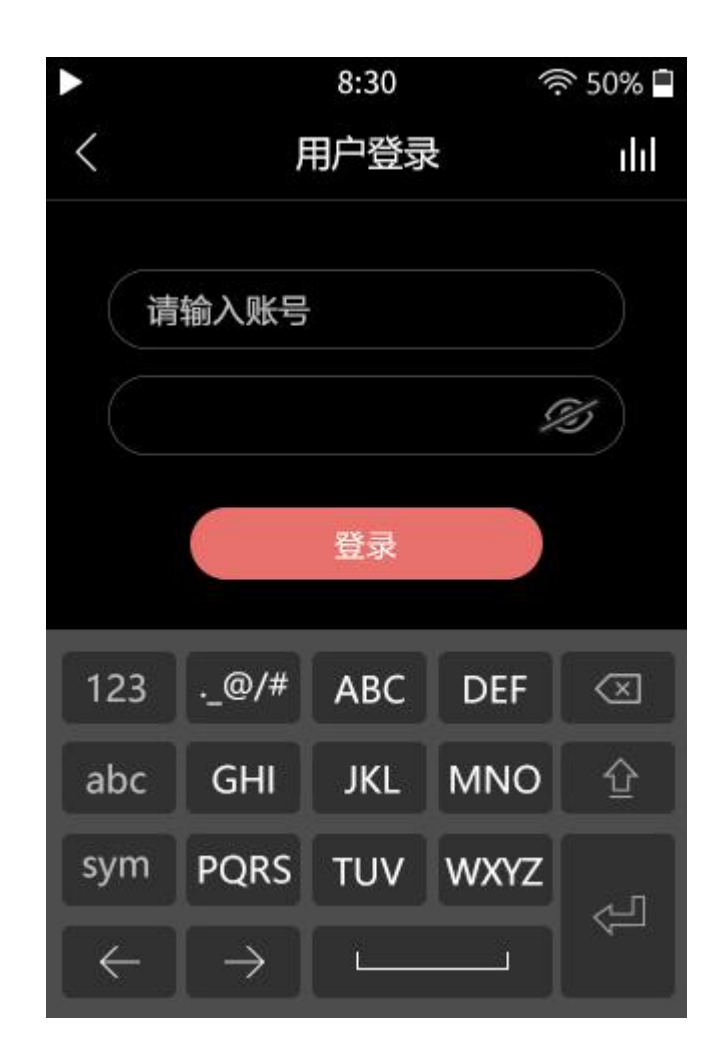

、激活后,从 **M5s** 播放器进入曲库,并登陆 **APP** 上注册的账号;

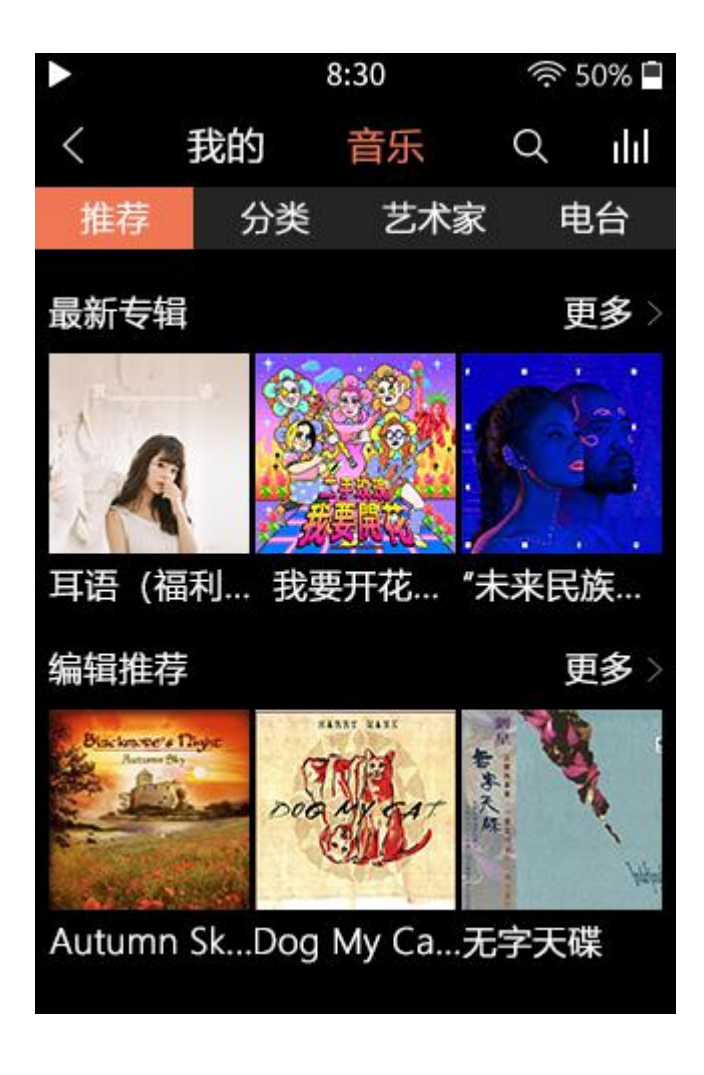

、即刻开始享受在线曲库带来的便利!